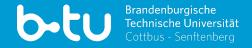

# MOODLE AND CO. FOR STUDENTS Version 03/2024

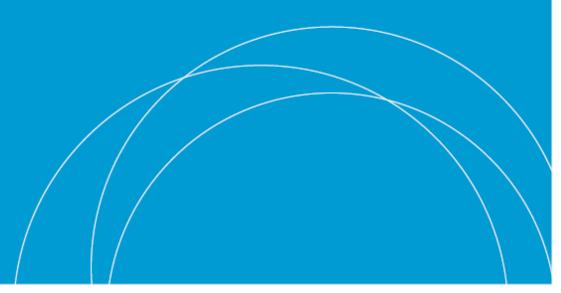

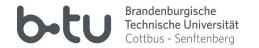

#### Multimedia Centre of the BTU

- "Competence and Service Centre for Digitisation in Teaching".
- consists of website team, photo-video team and eLearning team
- Support also for student requests (e.g. video production)
- Further services from the computer centre (URZ): ownCloud, mail, WLAN on campus, BTU account, ...

#### eLearning-Team

- Support for LMS Moodle and all services of the MMZ
- Website: https://www.b-tu.de/elearning
- central support address: <a href="mailto:eLearning@b-tu.de">eLearning@b-tu.de</a>
- Hotline: Tue Thu from 9:00 12:00 a.m.: +49 355 69 3939

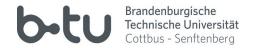

#### BTU website ► Quicklinks ► eLearning ► moodle BTU

• Login with central BTU account

Self Study Course for students on the basics of the learning portal moodle >> on Moodle-BTU via »Help« in site header

#### **MOODLE OPTIONS IN THE COURSE**

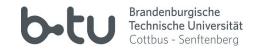

- View and download documents and scripts
- Receive current messages from teachers (e.g. course cancelled)
- Participate in forums, chats and wikis
- Submit assignments or take eTests

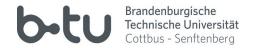

#### **Profile Settings**

small arrow next to name and avatar (top right) ► profile

und

small arrow next to name and avatar (top right) ► Settings

#### **Customise Dashboard**

- Dashboard ► Edit this page
- Add block if necessary (bottom left in navigation)
- Course lists, current tasks, current news, calendar, ...

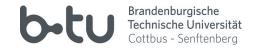

- Small arrow next to name and avatar (top right) ► Settings ► System messages
- When are mails and when are system messages sent?
- Important announcements from lecturers should be received via BTU mails
- Check BTU mails regularly!!!
- e.g. receive forum subscriptions by mail (each entry 1 mail)
- ► Settings ► Set forums: Daily summary possible

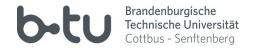

#### **Option "Search"**

- Header (top) ► All courses ► Search courses
- Course name scheme: 12330 | Databases | WiSe 23/24
- Search by module number, event number or title possible

#### **Option "Search tree with faculties and departments"**

- Header (top) ► All courses ► Use course tree
- e.g. Faculty 1 ► FG Database and Information Systems ► show available courses

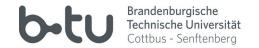

## Self registration

- Search for course (see previous slide) ► Select course ► Enrolment
- Self-enrolment not always possible (e.g. if teachers enrol manually)
- Self-enrolment usually possible: ► you can also un-enrol from course ... yourself
- do not mix up with deregistration from Moodle

#### Self enrolment with enrolment key

- like self-enrolment, but with password.
- Teachers usually provide the password in the first course.

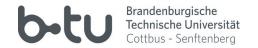

#### Self registration

Search for course (see previous slide) ► Select course ► Enrolment

# Course registration in Moodle IS NOT the registration for the exams!!!

#### Self enrolment with enrolment key

- like self-enrolment, but with password.
- Teachers usually provide the password in the first course.

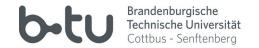

- Participant list ► Select person ► Write message (speech bubble)
- or search for names directly in the message board (speech bubble top right)
- Manage your own messages in the message board
- depending on the notification settings, mails are sent by the system

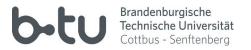

- Every student with a BTU account also receives a BTU mailbox and address.
- Login at https://www.b-tu.de/webmail/ with BTU account
- Mailbox and mails via webmail or synchronization with mail client possible
- Check your BTU mailbox daily! (e.g. important information from teachers and Moodle info)
- Always send mails to teachers and the MMZ with the BTU sender

(otherwise they may be recognized as spam)

## **OTHER PORTALS**

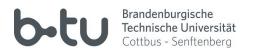

## **Online module catalogue**

- called "Information Portal: Teaching"
- https://www.b-tu.de/qisserver3/
- compile your timetable online

Info videos about the BTU portals https://www.b-tu.de/en/international/ international-students/how-to-videos

#### **Online exam registration**

- called "Self Service Functions for students and teachers"
- https://www.b-tu.de/qispos11/
- online exam registration

#### **BTU ACCOUNT**

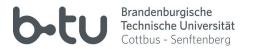

- central account for almost all BTU IT services
- adapt here: https://www.b-tu.de/account/
- Contact the data center if you have problems: <u>account@b-tu.de</u>

#### Office hours BTU-Account (e.g. reset password) - Status 08/2023

- Central campus:
- Sachsendorf:
- Senftenberg:

at the moment: by e-mail if possible via account@b-tu.de building VG 1C, room 3.05 building 7, room 7.238 building 2, room 2.305